# **EXPRESS 6503 SHDSL ATM DSU User Manual**

1200296L1 Express 6503 SHDSL ATM DSU

61200296L1-1A May 2001

## **Trademarks**

Any brand names and product names included in this manual are trademarks, registered trademarks, or trade names of their respective holders.

## **To the Holder of the Manual**

The contents of this manual are current as of the date of publication. ADTRAN reserves the right to change the contents without prior notice.

In no event will ADTRAN be liable for any special, incidental, or consequential damages or for commercial losses even if ADTRAN has been advised thereof as a result of issue of this publication.

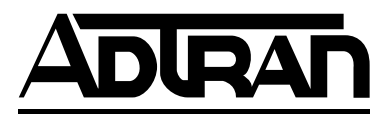

901 Explorer Boulevard P.O. Box 140000 Huntsville, AL 35814-4000 (256) 963-8000

©2001 ADTRAN, Inc. All Rights Reserved. Printed in U.S.A.

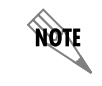

*Notes provide additional useful information.*

nN **CAUTION** 

*Caution signify information that could prevent service interruption.*

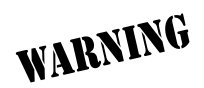

*Warnings provide information that could prevent damage to the equipment or endangerment to human life.*

## **Safety Instructions**

When using your telephone equipment, please follow these basic safety precautions to reduce the risk of fire, electrical shock, or personal injury:

- 1. Do not use this product near water, such as a bathtub, wash bowl, kitchen sink, laundry tub, in a wet basement, or near a swimming pool.
- 2. Never install telephone jacks in wet locations unless the jack is specifically designed for wet locations.
- 3. Avoid using a telephone (other than a cordless-type) during an electrical storm. There is a remote risk of shock from lightning.
- 4. Do not use the telephone to report a gas leak in the vicinity of the leak.
- 5. Use only the power cord, power supply, and/or batteries indicated in the manual. Do not dispose of batteries in a fire. They may explode. Check with local codes for special disposal instructions.
- 6. Never touch uninsulated telephone wires or terminals unless the telephone line has been disconnected at the network interface.
- 7. Use caution when installing or modifying telephone lines.

## **Save These Important Safety Instructions**

## **Federal Communications Commission (FCC) Statement**

This equipment has been tested and found to comply with the limits for a Class B digital device, pursuant to Part 15 of the FCC Rules. These limits are designed to provide reasonable protection against harmful interference when the equipment is operated in a commercial environment. This equipment generates, uses, and can radiate radio frequency energy and, if not installed and used in accordance with the instruction manual, may cause harmful interference to radio frequencies. Operation of this equipment in a residential area is likely to cause harmful interference in which case the user will be required to correct the interference at his own expense.

## **Shielded cables must be used with this unit to ensure compliance with Class B FCC limits.**

**CAUTION** 

*Change or modifications to this unit not expressly approved by the party responsible for compliance could void the user's authority to operate the equipment.*

## **Limited Product Warranty**

ADTRAN warrants that for 5 years from the date of shipment to Customer, all products manufactured by ADTRAN will be free from defects in materials and workmanship. ADTRAN also warrants that products will conform to the applicable specifications and drawings for such products, as contained in the Product Manual or in ADTRAN's internal specifications and drawings for such products (which may or may not be reflected in the Product Manual). This warranty only applies if Customer gives ADTRAN written notice of defects during the warranty period. Upon such notice, ADTRAN will, at its option, either repair or replace the defective item. If ADTRAN is unable, in a reasonable time, to repair or replace any equipment to a condition as warranted, Customer is entitled to a full refund of the purchase price upon return of the equipment to ADTRAN. This warranty applies only to the original purchaser and is not transferable without ADTRAN's express written permission. This warranty becomes null and void if Customer modifies or alters the equipment in any way, other than as specifically authorized by ADTRAN.

EXCEPT FOR THE LIMITED WARRANTY DESCRIBED ABOVE, THE FOREGOING CONSTITUTES THE SOLE AND EXCLUSIVE REMEDY OF THE CUSTOMER AND THE EXCLUSIVE LIABILITY OF ADTRAN AND IS IN LIEU OF ANY AND ALL OTHER WARRANTIES (EXPRESSED OR IMPLIED). ADTRAN SPECIFICALLY DISCLAIMS ALL OTHER WARRANTIES, INCLUDING (WITHOUT LIMITATION), ALL WARRANTIES OF MERCHANTABILITY AND FITNESS FOR A PARTICULAR PURPOSE. SOME STATES DO NOT ALLOW THE EXCLUSION OF IMPLIED WARRANTIES, SO THIS EXCLUSION MAY NOT APPLY TO CUSTOMER.

In no event will ADTRAN or its suppliers be liable to Customer for any incidental, special, punitive, exemplary or consequential damages experienced by either Customer or a third party (including, but not limited to, loss of data or information, loss of profits, or loss of use). ADTRAN is not liable for damages for any cause whatsoever (whether based in contract, tort, or otherwise) in excess of the amount paid for the item. Some states do not allow the limitation or exclusion of liability for incidental or consequential damages, so the above limitation or exclusion may not apply to Customer.

## **Customer Service, Product Support Information, and Training**

ADTRAN will replace or repair this product within five years from the date of shipment if the product does not meet its published specification, or if it fails while in service.

A return material authorization (RMA) is required prior to returning equipment to ADTRAN. For service, RMA requests, training, or more information, see the tollfree contact numbers given below.

## **Presales Inquiries and Applications Support**

Please contact your local distributor, ADTRAN Applications Engineering, or ADTRAN Sales:

Applications Engineering (800) 615-1176 Sales (800) 827-0807

## **Post-Sale Support**

Please contact your local distributor first. If your local distributor cannot help, please contact ADTRAN Technical Support and have the unit serial number available.

Technical Support (888) 4ADTRAN

The Custom Extended Services (ACES) program offers multiple types and levels of service plans which allow you to choose the kind of assistance you need. For questions, call the ACES Help Desk.

ACES Help Desk (888) 874-2237

## **Repair and Return**

If ADTRAN Technical Support determines that a repair is needed, Technical Support will coordinate with the Custom and Product Service (CAPS) department to issue an RMA number. For information regarding equipment currently in house or possible fees associated with repair, contact CAPS directly at the following number:

CAPS Department (256) 963-8722

Identify the RMA number clearly on the package (below address), and return to the following address:

ADTRAN Customer and Product Service 901 Explorer Blvd. Huntsville, Alabama 35806  $RMA \#$ 

## **Training**

The Enterprise Network (EN) Technical Training offers training on our most popular products. These courses include overviews on product features and functions while covering applications of ADTRAN's product lines. ADTRAN provides a variety of training options, including customized training and courses taught at our facilities or at your site. For more information about training, please contact your Territory Manager or the Enterprise Training Coordinator by phone at 800-615-1176 ext. 7500, by fax at 256-963-6700, or by email at training@adtran.com.

Training (800) 615-1176, ext. 7500

# **EXPRESS 6503 USER INTERFACE GUIDE**

This document contains Express 6503 overview information, information on configuring the Express 6503, and information about navigating the VT 100 user interface.

## **CONTENTS**

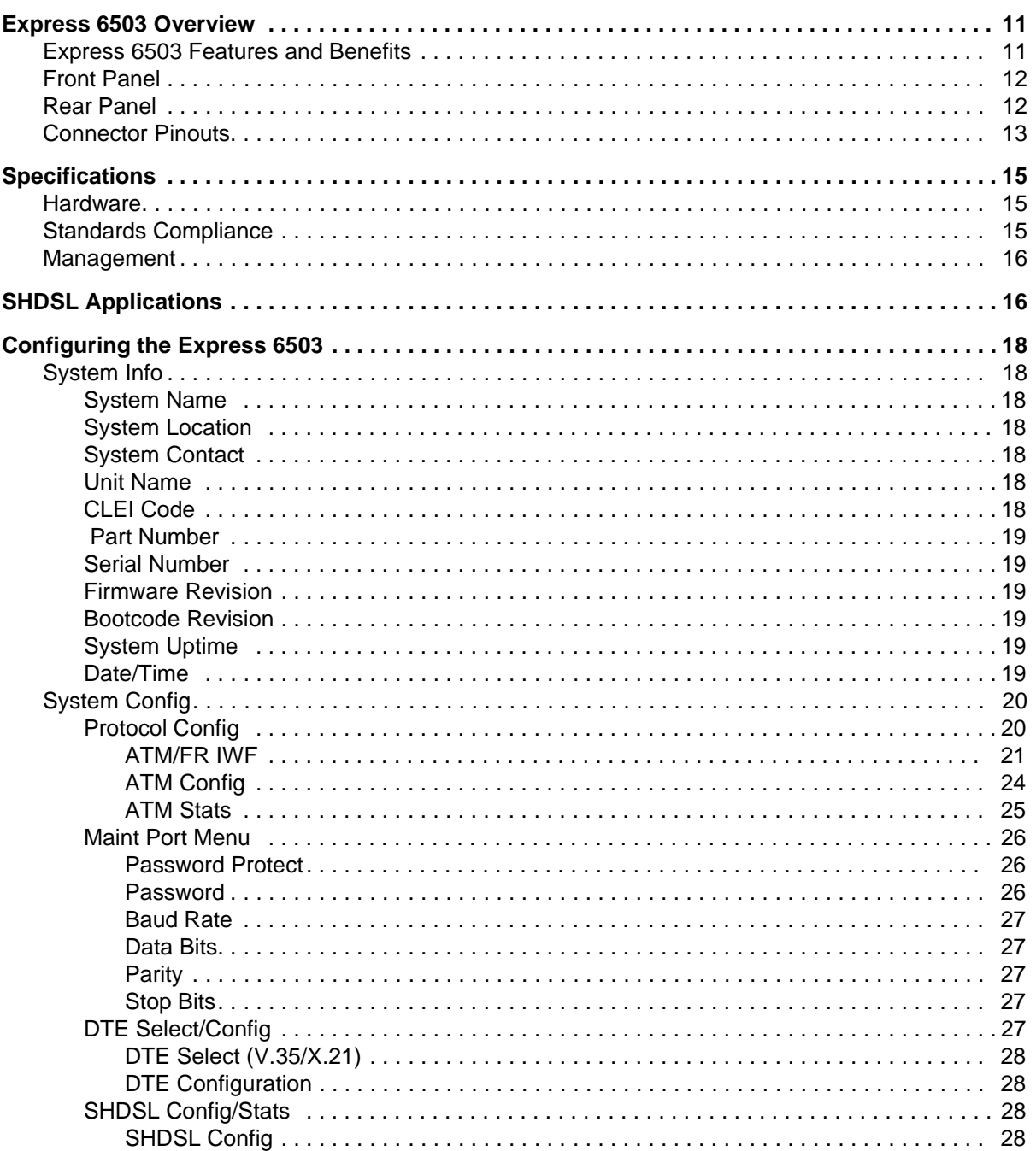

### Express 6503 SHDSL ATM DSU/61200296L1-1A Page 10 of 38

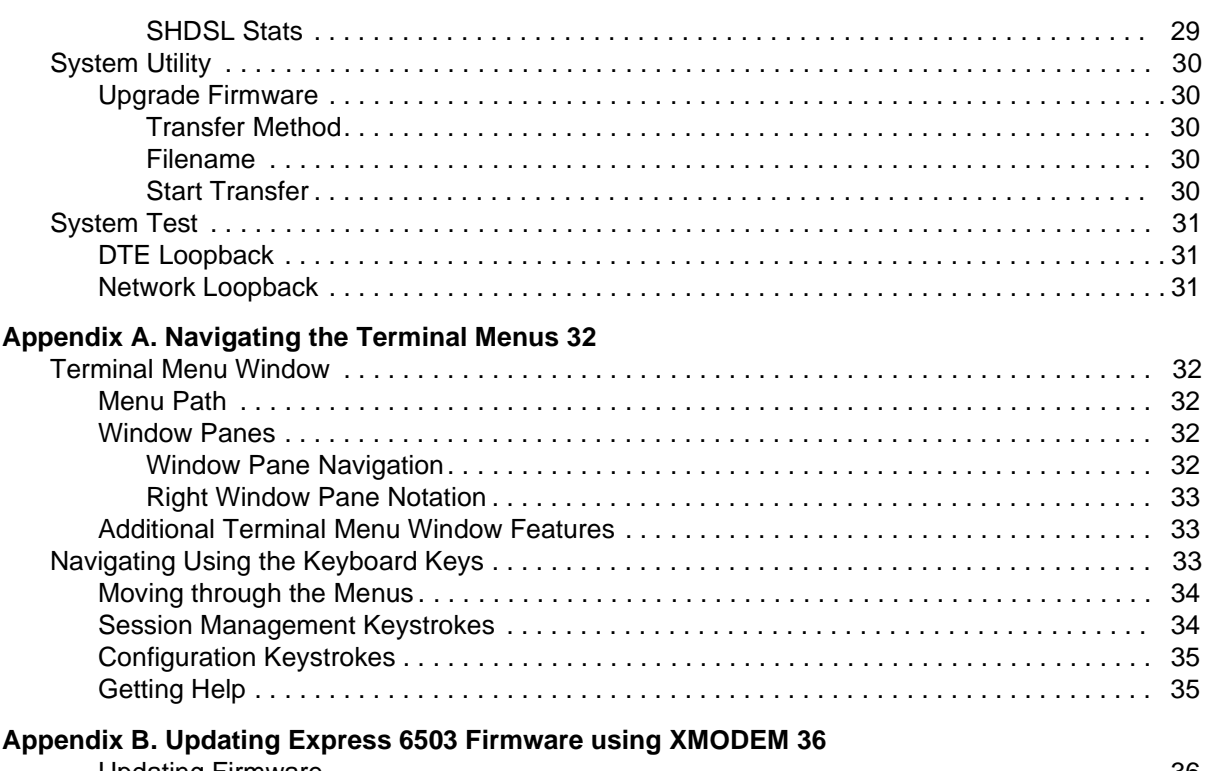

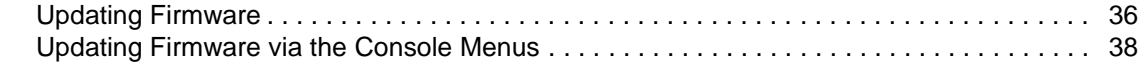

## **FIGURES**

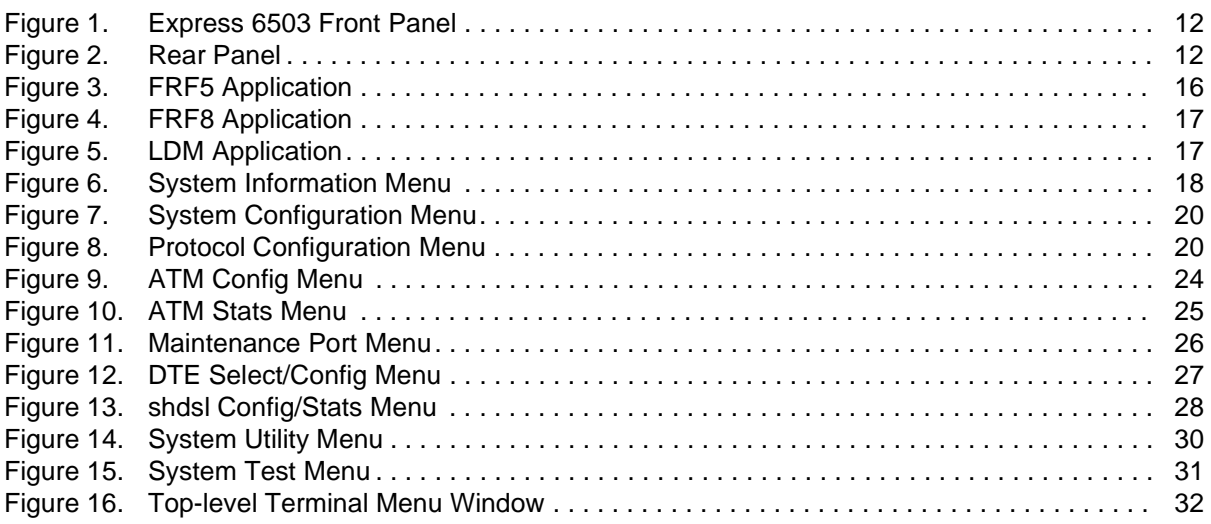

## <span id="page-10-0"></span>**1. EXPRESS 6503 OVERVIEW**

The Express 6503 is a serial (DCE) to SHDSL data service unit (DSU) designed for small offices and branch offices to provide cost-effective access to high-speed SHDSL services. The Express 6503 preserves the customer's investment in existing business class routers, allowing them to take advantage of New World applications and Packet Telephony. It offers an economical migration path utilizing ATM and Frame Relay over SHDSL without requiring replacement of existing networking equipment.

The Express 6503 provides small offices and branch offices with fast, affordable, and easy-to-use access to the Internet and corporate network. The Express 6503 makes DSL services and applications accessible to the office router or to the desktop. It supports an integrated SHDSL WAN interface and a serial interface to the router and can operate at symmetric speeds of up to 2312 kbps.

On the Express 6503, the terminal menu is the access point to all other operations. Each terminal menu item has several functions and submenus that identify and provide access to specific operations and parameters. These menu selections are described later in this User Interface Guide (pages 18 and following).

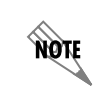

*See [Appendix A. Navigating the Terminal Menus on page 32](#page-31-1) for instructions about navigating the terminal menus.*

## <span id="page-10-1"></span>**Express 6503 Features and Benefits**

- SHDSL WAN Support (ITU-T G.991.2) The Express 6503 supports serial full duplex bidirectional data transport of up to 2312 kbps.
- ITU G.hs (ITU-T G.994.1) Support
- TC PAM Line Encoding Compliant with the SHDSL standard.
- Back-to-back operation for Campus LAN applications.
- Synchronous Serial Interface The serial interface can support either V.35 or X.21 protocols.
- AAL5 ATM Adaptation Layer Type 5 Support.
- FRF.8 Frame Relay to ATM Interworking Support The Express 6503 supports FRF.8 Frame/ATM service interworking. It maps Frame data-link connection identifiers (DLCIs) to ATM permanent virtual circuits (PVCs); up to four VCs can be configured in the Express 6503.
- FRF.5 Frame Relay to ATM Interworking Support DLCIs can be assigned automatically or provisioned.
- Priority Queues The Express 6503 supports high and low priority traffic queues for prioritizing traffic across the WAN link.
- Management Support The Express 6503 is managed through a command-line interface accessible locally through the management serial port or remotely through Layer 3 in-band management features.
- Safety and Compliance The Express 6503 is designed for worldwide safety and electromagnetic certifications (EMC).

## <span id="page-11-0"></span>**Front Panel**

[Figure 1](#page-11-2) shows the Express 6503 front panel, which contains eight LEDs. [Table 1](#page-11-4) describes these LEDs.

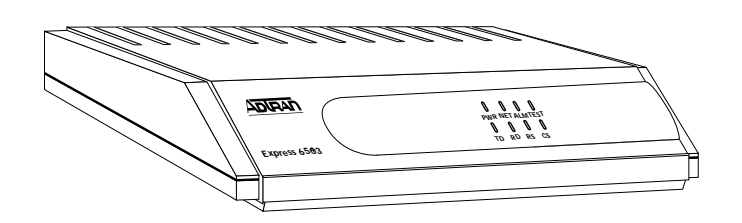

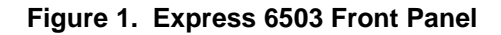

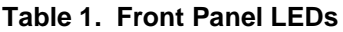

<span id="page-11-4"></span><span id="page-11-2"></span>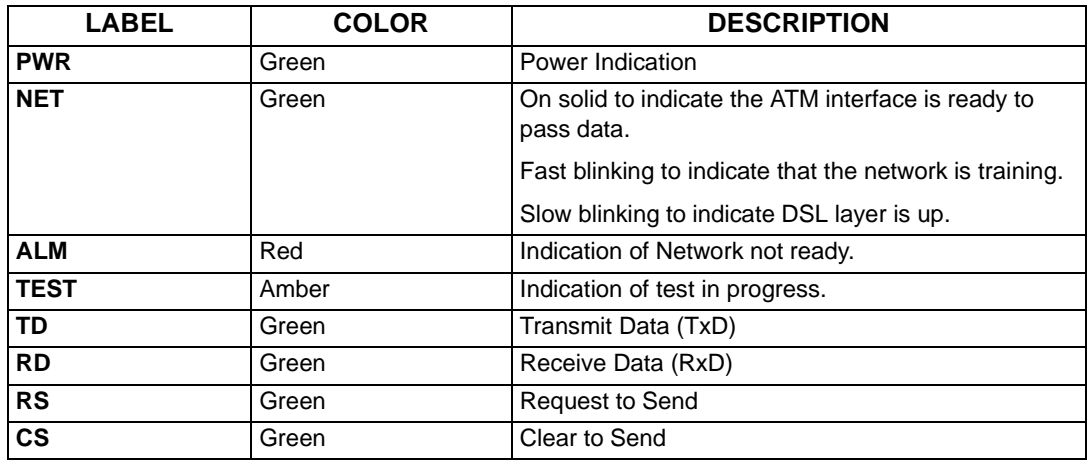

## <span id="page-11-1"></span>**Rear Panel**

The Express 6503 rear panel [\(Figure 2\)](#page-11-3) contains the following connectors:

- **NETWORK** SHDSL interface
- **X.21** serial interface
- 
- **V.35** serial interface
- **CRAFT** management/control
- <span id="page-11-3"></span>• **90-240/VAC 50/60Hz .1A** power input

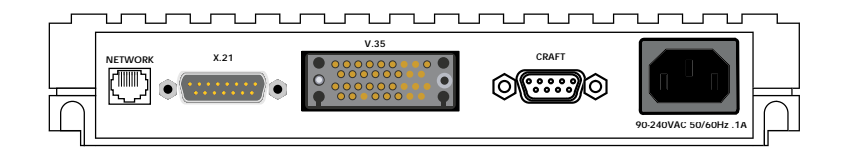

**Figure 2. Rear Panel**

## <span id="page-12-0"></span>**Connector Pinouts**

<span id="page-12-1"></span>[Table 2](#page-12-1) below and [Table 3 on page 14](#page-13-0) give the pinouts for the V.35 and X.21 connectors.

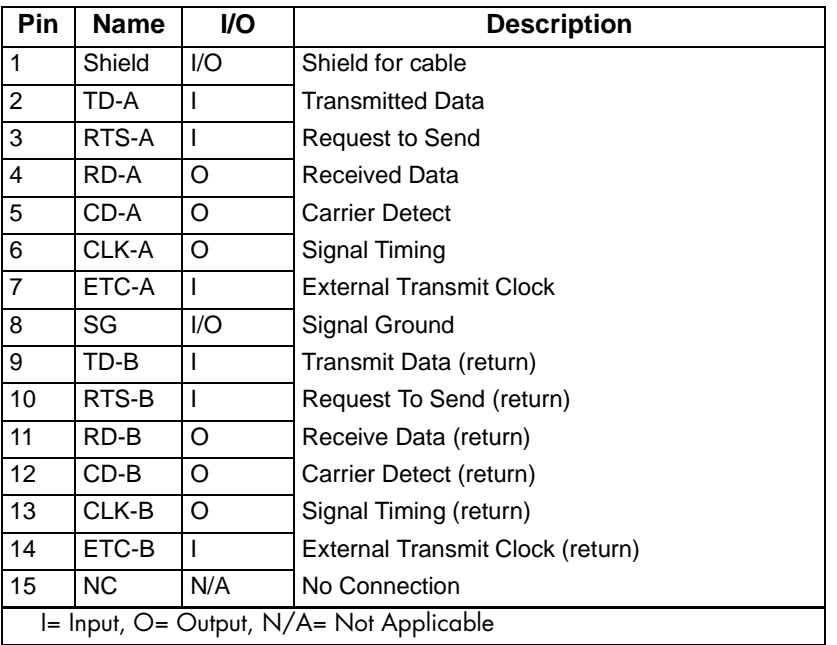

### **Table 2. X.21 Interface**

<span id="page-13-0"></span>

| Pin                                                                         | <b>Name</b>     | I/O                                                                                                    | <b>Description</b>               |  |  |  |  |
|-----------------------------------------------------------------------------|-----------------|----------------------------------------------------------------------------------------------------|----------------------------------|--|--|--|--|
| Α                                                                           | Shield          | I/O                                                                                                    | Shield for cable                 |  |  |  |  |
| B                                                                           | SG              | I/O                                                                                                    | Signal Ground                    |  |  |  |  |
| C                                                                           | <b>RTS</b>      | $\mathsf{I}$                                                                                                    | Request To Send                  |  |  |  |  |
| D                                                                           | <b>CTS</b>      | O                                                                                                    | Clear To Send                    |  |  |  |  |
| $\mathsf E$                                                                 | <b>DSR</b>      | O                                                                                                    | Data Set Ready                   |  |  |  |  |
| $\overline{F}$                                                              | CD              | O                                                                                                    | <b>Carrier Detect</b>            |  |  |  |  |
| H                                                                           | <b>DTR</b>      | $\mathbf{I}$                                                                                                    | Data Terminal Ready              |  |  |  |  |
| $J^*$                                                                       | R <sub>l</sub>  | O                                                                                                    | Ring Indicator                   |  |  |  |  |
| $\overline{P}$                                                              | SD-A            | $\mathsf{I}$                                                                                                    | Send Data                        |  |  |  |  |
| $\mathsf{R}$                                                                | RD-A            | O                                                                                                    | Receive Data                     |  |  |  |  |
| $\overline{s}$                                                              | $SD-B$          | T                                                                                                    | Send Data (return)               |  |  |  |  |
| $\overline{\mathsf{T}}$                                                     | RD-B            | O                                                                                                    | Receive Data (return)            |  |  |  |  |
| $\overline{U}$                                                              | TC-A            | $\mathbf{I}$                                                                                                    | <b>External Transmit Clock</b>   |  |  |  |  |
| $\overline{\vee}$                                                           | RC-A            | O                                                                                                    | Receive Clock                    |  |  |  |  |
| $\overline{W}$                                                              | TC-B            | $\begin{array}{c} \rule{0pt}{2.5ex} \rule{0pt}{2.5ex} \rule{0$ | External Transmit Clock (return) |  |  |  |  |
| $\overline{X}$                                                              | RC-B            | O                                                                                                    | Receive Clock (return)           |  |  |  |  |
| Y                                                                           | ST-A            | O                                                                                                    | Send Timing                      |  |  |  |  |
| AA                                                                          | ST-B            | $\circ$                                                                                                    | Send Timing (return)             |  |  |  |  |
| K,L                                                                         | $\overline{NC}$ | N/A                                                                                                    | No Connection                    |  |  |  |  |
| M,N                                                                         | <b>NC</b>       | N/A                                                                                                    | No Connection                    |  |  |  |  |
| BB                                                                          | <b>NC</b>       | N/A                                                                                                    | No Connection                    |  |  |  |  |
| CC                                                                          | <b>NC</b>       | N/A                                                                                                    | No Connection                    |  |  |  |  |
| DD                                                                          | <b>NC</b>       | N/A                                                                                                    | No Connection                    |  |  |  |  |
| EE                                                                          | <b>NC</b>       | N/A                                                                                                    | No Connection                    |  |  |  |  |
| FF                                                                          | <b>NC</b>       | N/A                                                                                                    | No Connection                    |  |  |  |  |
| HH                                                                          | <b>NC</b>       | N/A                                                                                                    | No Connection                    |  |  |  |  |
| JJ                                                                          | <b>NC</b>       | N/A                                                                                                    | No Connection                    |  |  |  |  |
| KK                                                                          | <b>NC</b>       | N/A                                                                                                    | No Connection                    |  |  |  |  |
| LL                                                                          | $\overline{NC}$ | N/A                                                                                                    | No Connection                    |  |  |  |  |
| MM                                                                          | <b>NC</b>       | N/A                                                                                                    | No Connection                    |  |  |  |  |
| ${\sf NN}$                                                                  | <b>NC</b>       | N/A                                                                                                    | No Connection                    |  |  |  |  |
| *Pin J (ring indicator) is needed for most video conferencing applications. |                 |                                                                                                    |                                  |  |  |  |  |
| I= Input, O= Output, N/A= Not Applicable                                    |                 |                                                                                                    |                                  |  |  |  |  |

**Table 3. V.35 Interface**

## <span id="page-14-0"></span>**2. SPECIFICATIONS**

## <span id="page-14-1"></span>**Hardware**

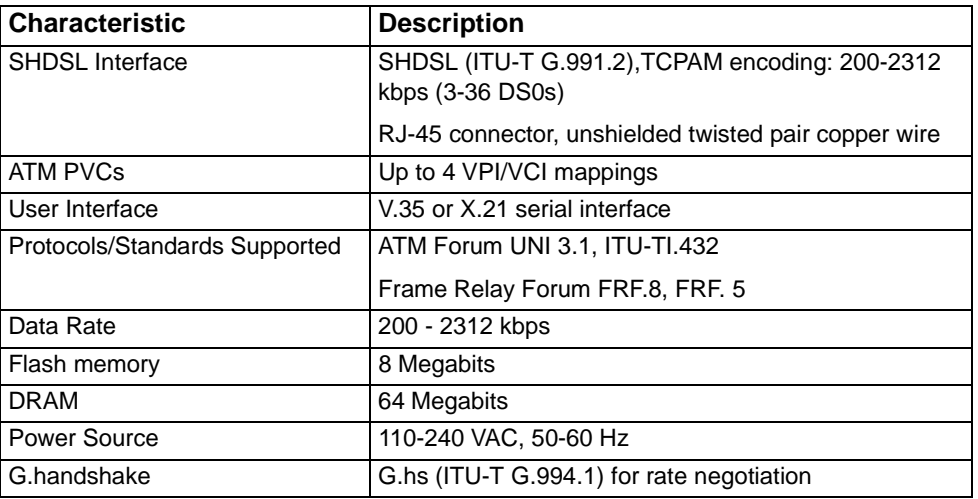

### **Table 4. Express 6503 Specifications**

### **Table 5. Express 6503 Power and Environmental Specifications and Approvals**

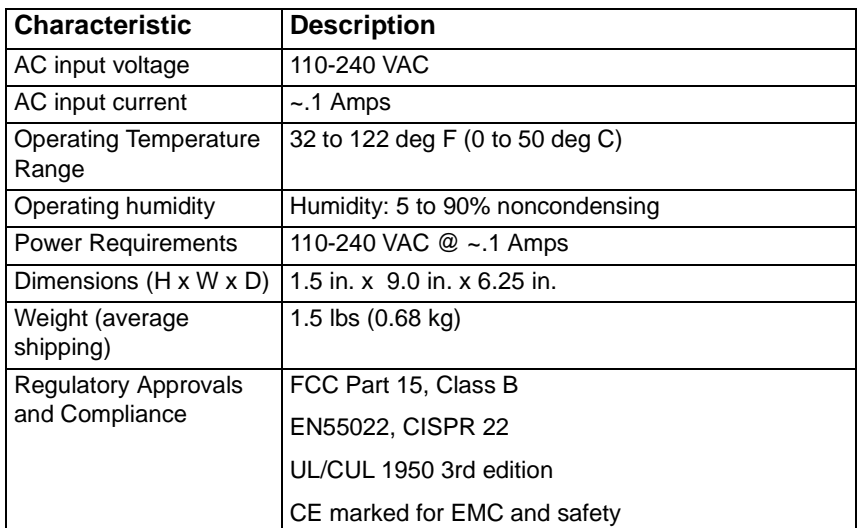

## <span id="page-14-2"></span>**Standards Compliance**

- ATM Forum
- Frame Relay FRF.5 and FRF.8

## <span id="page-15-0"></span>**Management**

Command Line Interface

## <span id="page-15-1"></span>**3. SHDSL APPLICATIONS**

[Figure 3](#page-15-2) below, [Figure 4 on page 17](#page-16-0), and [Figure 5 on page 17](#page-16-1) show some typical applications for the Express 6503.

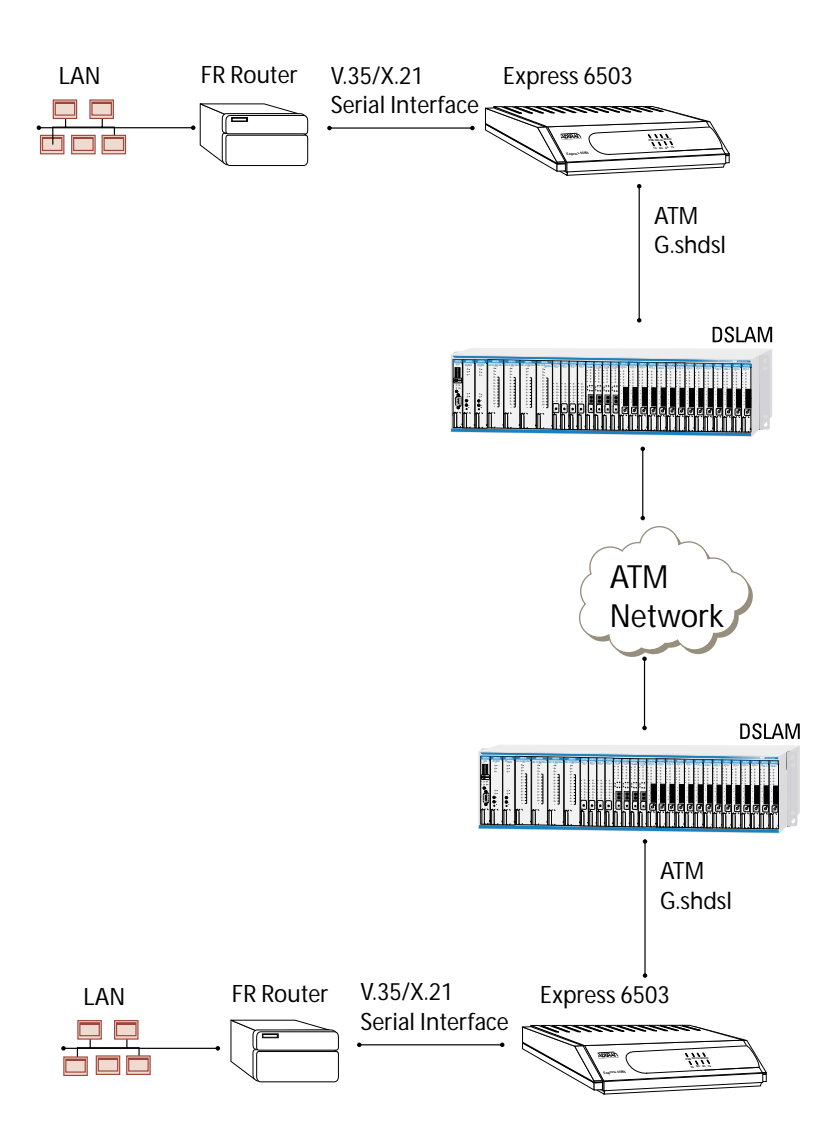

<span id="page-15-2"></span>**Figure 3. FRF5 Application**

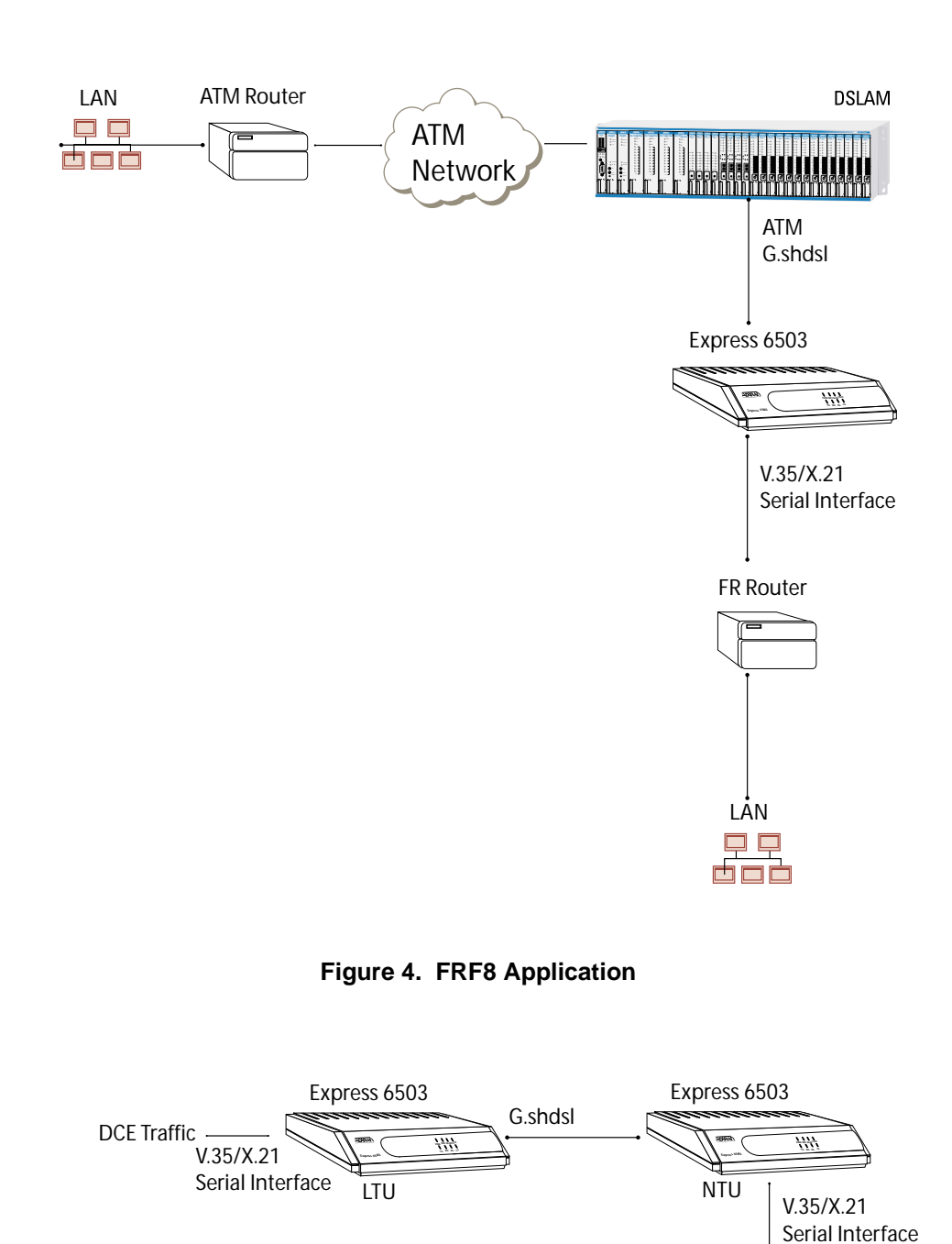

<span id="page-16-1"></span><span id="page-16-0"></span>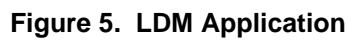

DCE Traffic

## <span id="page-17-0"></span>**4. CONFIGURING THE EXPRESS 6503**

## <span id="page-17-1"></span>**System Info**

The **SYSTEM INFO** menu provides basic information about the unit and contains data fields for editing information. [Figure 6](#page-17-7) displays the items available when you select this menu item.

| Express 6503/System Info<br>System Info   System Na<br>System Utility   System L<br>System Utility   System Co<br>System Tests   Unit Name | System Name<br>System Location<br>System Contact<br>Unit Name<br>ČLĒÌ Code<br>Part Number<br>Serial Number<br>Firmware Revision<br>Bootcode Revision<br>System Uptime<br>Date/Time | Express 6503<br>?????????<br>1200296L1<br>a.00.18<br>A.06<br>9 mins, 46 secs<br>Monday´January 1 | 00:09:46 | 1900                         |
|----------------------------------------------------------------------------------------------------|----------------------------------------------------------------------------------------------------|--------------------------------------------------------------------------------------------------|----------|------------------------------|
| MODE: HTU                                                                                                    |                                                                                                    |                                                                                                  |          | NET: Down<br>*Z=help<br>0:09 |

**Figure 6. System Information Menu**

### <span id="page-17-7"></span><span id="page-17-2"></span>**>System Name**

Provides a user-configurable text string for the name of the Express 6503. This name can help you distinguish between different installations. You can enter up to 40 alpha-numeric characters in this field, including spaces and special characters (such as an underbar). This name will appear on the top line of all screens.

### <span id="page-17-3"></span>**>System Location**

Provides a user-configurable text string for the location of the Express 6503. This field is to help you keep track of the actual physical location of the unit. You can enter up to 40 alphanumeric characters in this field, including spaces and special characters (such as an underbar).

## <span id="page-17-4"></span>**>System Contact**

Provides a user-configurable text string for a contact name. You can use this field to enter the name, phone number, or email address of a person responsible for the Express 6503. You can enter up to 40 alpha-numeric characters in this field, including spaces and special characters (such as an underbar).

### <span id="page-17-5"></span>**>Unit Name**

Product-specific name for the Express 6503.

## <span id="page-17-6"></span>**>CLEI Code**

CLEI code for the Express 6503.

### <span id="page-18-0"></span>**> Part Number**

ADTRAN part number for the Express 6503.

### <span id="page-18-1"></span>**>Serial Number**

Serial number of the Express 6503.

### <span id="page-18-2"></span>**>Firmware Revision**

Displays the current firmware revision level of the Express 6503.

### <span id="page-18-3"></span>**>Bootcode Revision**

Displays the bootcode revision.

### <span id="page-18-4"></span>**>System Uptime**

Displays the length of time since the Express 6503 reboot.

**AQIE** 

*Each time you reset the system, this value resets to 0 days, 0 hours, 0 min, and 0 secs.*

## <span id="page-18-5"></span>**>Date/Time**

Displays the current date and time, including seconds. This field can be edited. Enter the time in 24-hour format (such as 23:00:00 for 11:00 pm). Enter the date in mm-dd-yyyy format (for example, 10-30-2001).

## <span id="page-19-0"></span>**System Config**

Set up the Express 6503 operational configuration from the **SYSTEM CONFIG** menu. [Figure 7](#page-19-2) shows the items included in this menu.

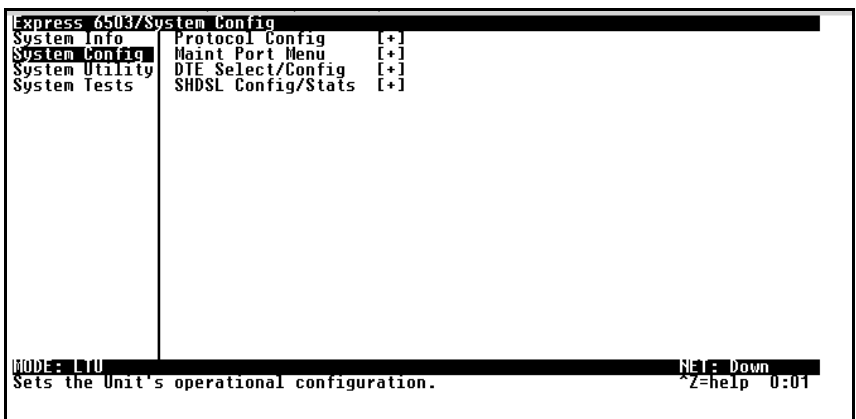

## **Figure 7. System Configuration Menu**

## <span id="page-19-2"></span><span id="page-19-1"></span>**>Protocol Config**

Use this menu ([Figure 8\)](#page-19-3) to access ATM menus.

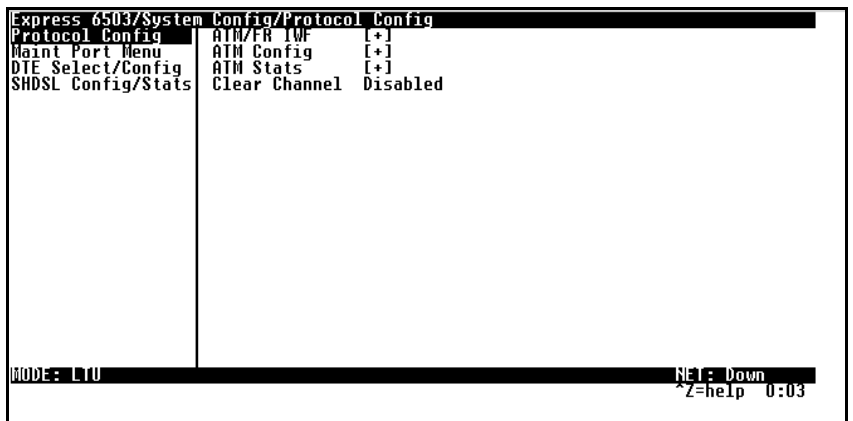

### <span id="page-19-3"></span>**Figure 8. Protocol Configuration Menu**

#### <span id="page-20-0"></span>**ATM/FR IWF**

This menu contains the setup and status for the ATM/Frame Relay interworking functions.

#### **Mode**

The **MODE** setting configures the V.35 port for FRF5 or FRF8 operation, depending upon the application being supported.

#### **FRF5**

This is also known as Network Interworking. Use this mode for Frame Relay over ATM.

#### **FRF8**

This is also known as Service Interworking. In this mode, the Express 6503 performs a translation between Frame Relay and ATM protocols.

#### **Configuration**

The **CONFIGURATION** menu is used to support the configuration of Frame-to-ATM interworking, signaling formats, timeout values, and PVC settings.

The following settings are used for FRF5.

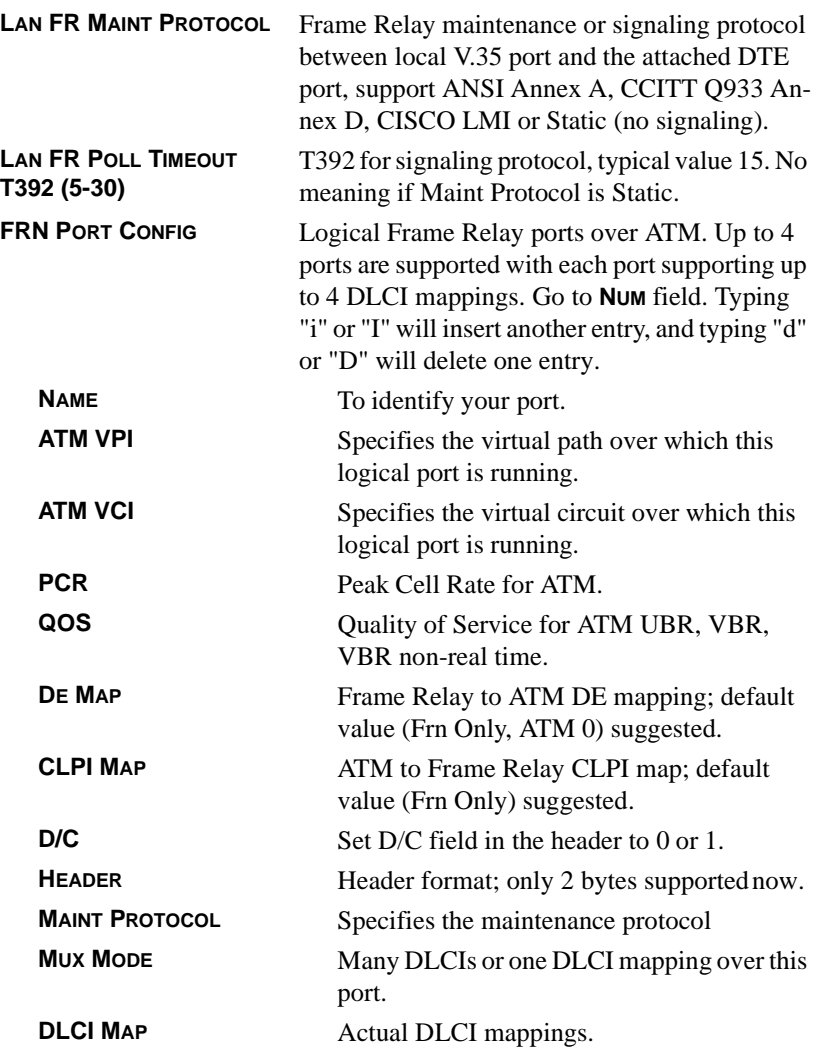

The following settings are used for FRF8.

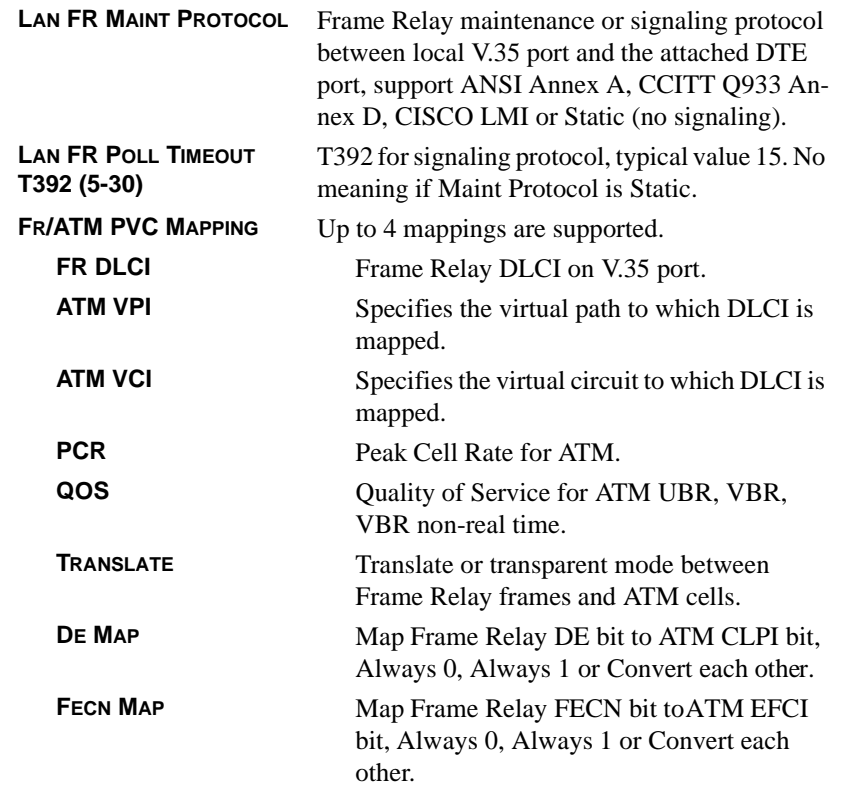

#### **Status**

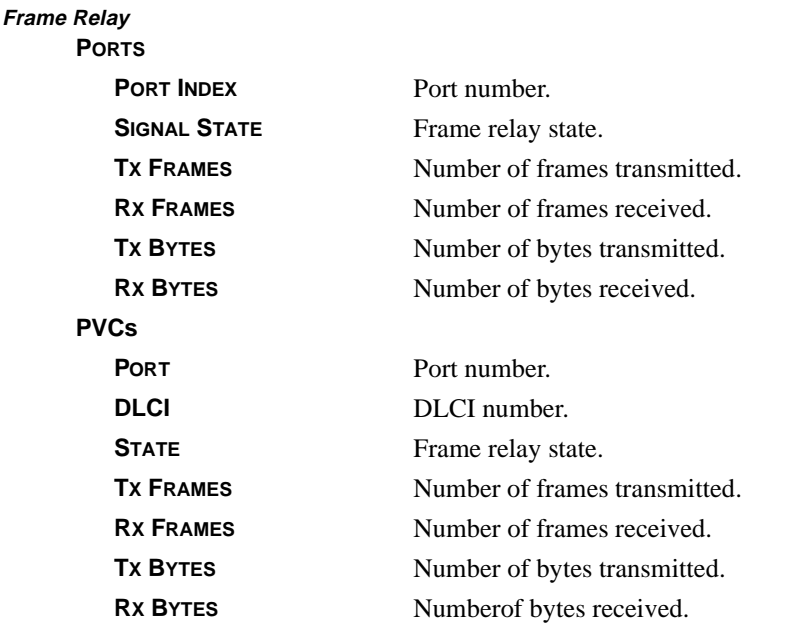

### <span id="page-23-0"></span>**ATM Config**

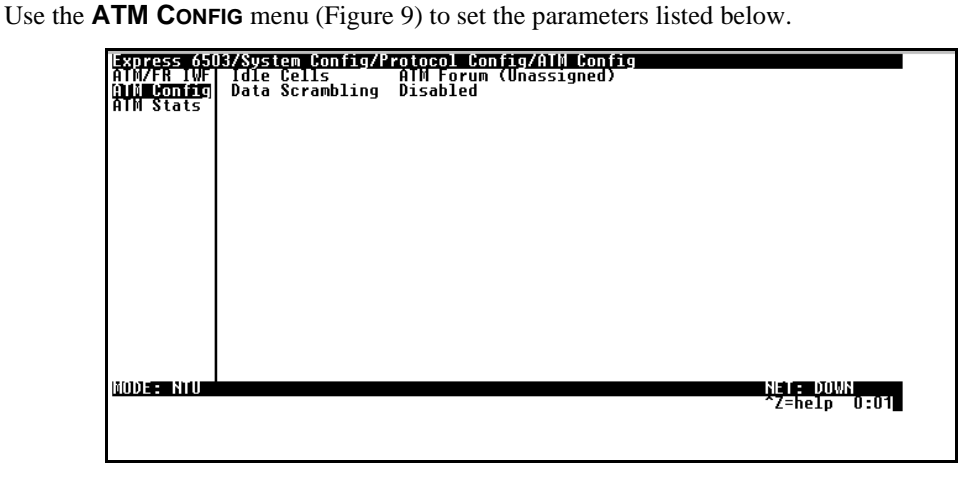

### **Figure 9. ATM Config Menu**

#### <span id="page-23-1"></span>**Idle Cells**

The **IDLE CELLS** format must be configured for either **ATM FORUM** or **ITU**. Configuring this setting incorrectly for a particular circuit will cause poor performance at the ATM layer.

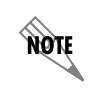

*This setting must match the configuration setting of the ATM switch or DSLAM at the other end of the circuit.*

#### **Data Scrambling**

**DATA SCRAMBLING** can be **ENABLED** or **DISABLED** for cell traffic. Configuring this setting incorrectly for a particular circuit will cause poor performance at the ATM layer.

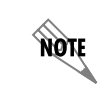

*This setting must match the configuration setting of the ATM switch or DSLAM at the other end of the circuit.*

#### <span id="page-24-0"></span>**ATM Stats**

Use the **ATM STATS** menu [\(Figure 10\)](#page-24-1) to set the parameters listed below.

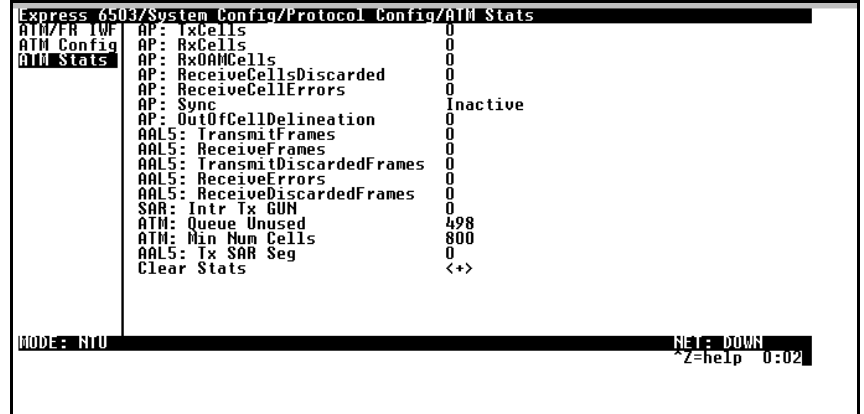

**Figure 10. ATM Stats Menu**

#### <span id="page-24-1"></span>**AP: Tx Cells**

This is the number of cells transmitted.

#### **AP: Rx Cells**

This is the number of cells received.

#### **AP: Rx OAM Cells**

This is the number of OAM cells received

#### **AP: Receive Cells Discarded**

This is the number of cells received and discarded for an unconfigured PVC.

#### **AP: Receive Cell Errors**

This is the number of cells received with an HEC error.

#### **AP: Sync**

This indicates cell delineation at theATM layer.

#### **AP: Out Of Cell Delineation**

This indicates loss of cell delineation at the ATM layer.

## **AAL5: Transmit Frames**

This is the number of AAL5 frames transmitted.

#### **AAL5: Receive Frames** This is the number of AAL5 frames received.

#### **AAL5: Transmit Discarded Frames** This is the number of AAL5 frames discarded.

# **AAL5: Receive Errors**

This is the number of AAL5 errors received.

#### **AAL5: Receive Discarded Frames**

This is the number of AAL5 frames discarded.

#### **Clear Stats**

This is used to clear the counters on this menu screen.

### <span id="page-25-0"></span>**>Maint Port Menu**

The Express 6503 VT 100 **CRAFT** port is located on the rear panel. The setup for this port is under this menu [\(Figure](#page-25-3) [11\)](#page-25-3).

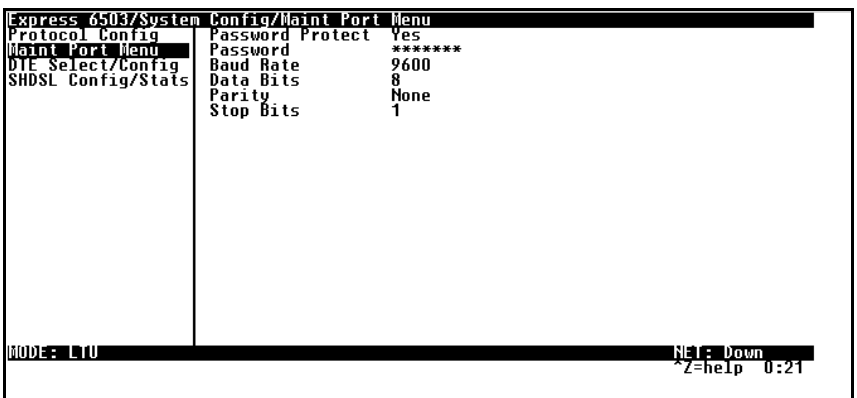

**Figure 11. Maintenance Port Menu**

#### <span id="page-25-3"></span><span id="page-25-1"></span>**Password Protect**

When set to **NO**, the maintenance port is not password protected. When **ON** (def), the Express 6503 will prompt for a password upon startup.

#### <span id="page-25-2"></span>**Password**

This is the text string that is used for comparison when password protecting the maintenance port. By default, no password is entered.

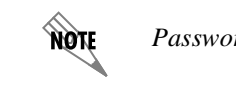

*Passwords are case-sensitive.*

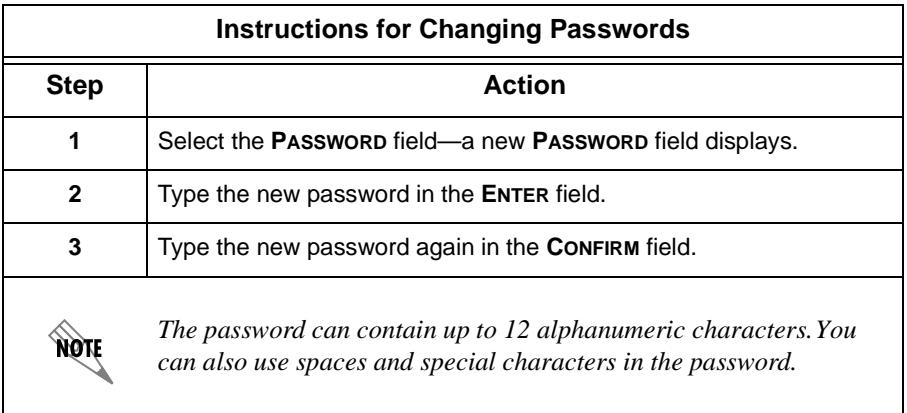

### <span id="page-26-0"></span>**Baud Rate**

This is the asynchronous rate that the maintenance port will run. The possible values are 300, 1200, 2400, 4800, 9600 (def)**,** 19200, 38400, 57600, and 115200.

### <span id="page-26-1"></span>**Data Bits**

This is the asynchronous bit rate that the maintenance port will run. The possible values are 7 or 8 (def) bits.

### <span id="page-26-2"></span>**Parity**

This is the asynchronous parity that the maintenance port will run. The possible values are **NONE** (def), **ODD,** or **EVEN**.

#### <span id="page-26-3"></span>**Stop Bits**

This is the stop bit used for the maintenance port. The possible values are 1 (def), 1.5 or 2.

## <span id="page-26-4"></span>**>DTE Select/Config**

[Figure 12](#page-26-5) shows this menu.

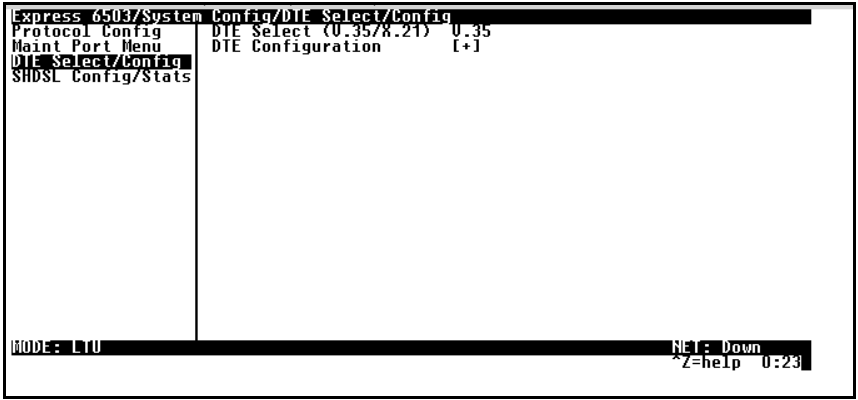

<span id="page-26-5"></span>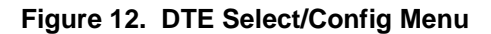

#### <span id="page-27-0"></span>**DTE Select (V.35/X.21)**

#### <span id="page-27-1"></span>**DTE Configuration**

### **CTS**

Can be set to normal or forced.

### **DCD**

Can be set to normal or forced.

#### **DSR**

Can be set to normal or forced.

### <span id="page-27-2"></span>**>SHDSL Config/Stats**

[Figure 13](#page-27-4) below shows this menu.

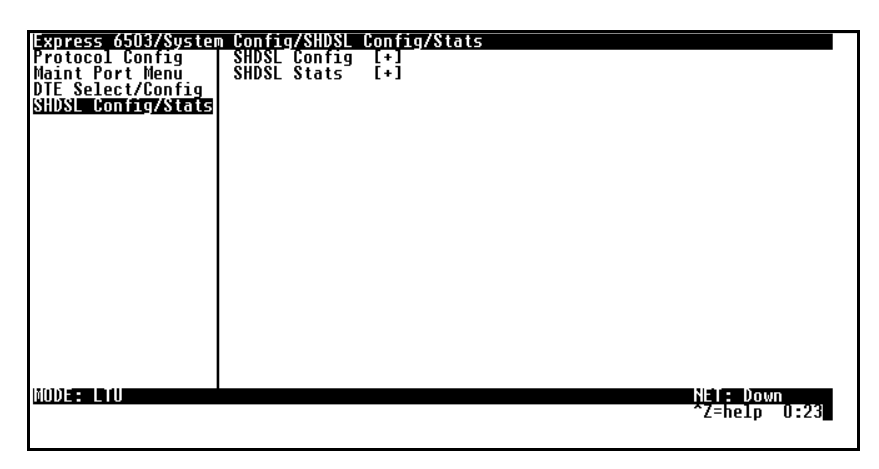

**Figure 13. shdsl Config/Stats Menu**

#### <span id="page-27-4"></span><span id="page-27-3"></span>**SHDSL Config**

#### **NTU/LTU Mode**

**NTU**

Network termination unit or remote device.

#### **LTU**

Line termination unit or host device.

#### **Data Rate**

Bit rate for the WAN and DCE interfaces.

### **Frame Mode**

Type of framing required.

#### **SHDSL Framed**

SHDSL framed synchronous operation.

**SHDSL Framed Plesio w/bit stuffing** SHDSL framed plesiosynchronous with bit stuffing.

**Annex=A/B** Choices are: **ANNEX A, ANNEX B,** or **ANNEX A/B.**

**ITU-991.2/GSpan** Choices are: **ITU-T G.991.2,** or **GLOBESPAN.**

### <span id="page-28-0"></span>**SHDSL Stats**

**Signal State** Used for debugging SHDSL training.

## **NTU/LTU Mode**

Indicates current mode.

**Data Rate** Indicates current rate.

**Frame Mode** Indicates type of framing.

**G.hs State** Indicates state of G.hs.

### **G.hs Event**

Indicates G.hs of previous event.

## <span id="page-29-0"></span>**System Utility**

Use the **SYSTEM UTILITY** menu ([Figure 14\)](#page-29-4) to upgrade firmware.

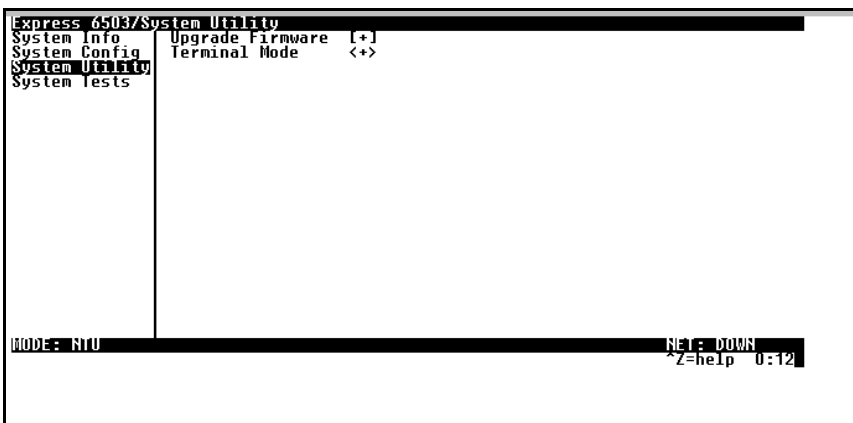

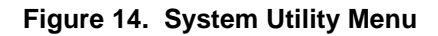

## <span id="page-29-4"></span><span id="page-29-1"></span>**>Upgrade Firmware**

<span id="page-29-2"></span>Updates firmware when Express 6503 enhancements are released.

### **Transfer Method**

Use **XMODEM** to load the upgrade code through the **CRAFT** port using any PC terminal emulator with xmodem capability. (See *[Appendix B. Updating Express 6503 Firmware using XMODEM](#page-35-0)* on page 36 for more information.)

### <span id="page-29-3"></span>**Filename**

Enter filename to download.

#### <span id="page-29-5"></span>**Start Transfer**

This activator is used when the configurable items in this menu are complete.

## <span id="page-30-1"></span>**System Test**

Use the **SYSTEM TEST** menu [\(Figure 15\)](#page-30-0) to test and debug typical applications.

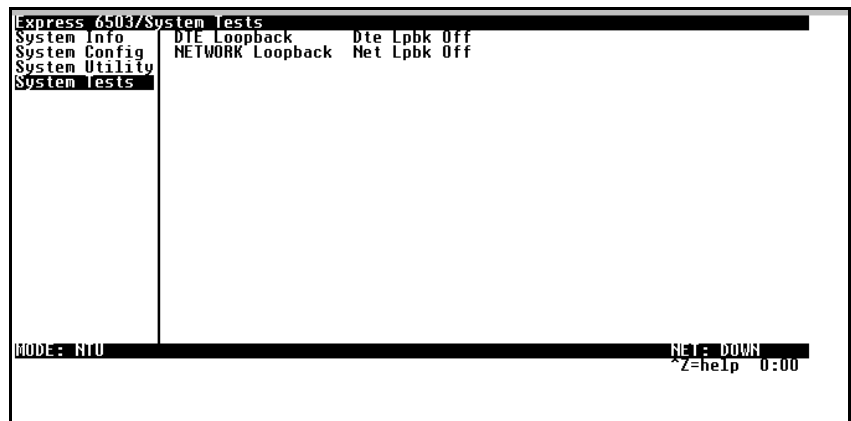

**Figure 15. System Test Menu**

## <span id="page-30-2"></span><span id="page-30-0"></span>**>DTE Loopback**

All data is looped back to the serial interface.

## <span id="page-30-3"></span>**>Network Loopback**

All data is looped back to the network interface.

## **APPENDIX A. NAVIGATING THE TERMINAL MENUS**

## <span id="page-31-2"></span><span id="page-31-1"></span>**Terminal Menu Window**

The Express 6503 uses a multilevel menu structure that contains both menu items and data fields. All menu items and data fields display in the terminal menu window, through which you have complete control of the Express 6503 (see [Figure 16\)](#page-31-0).

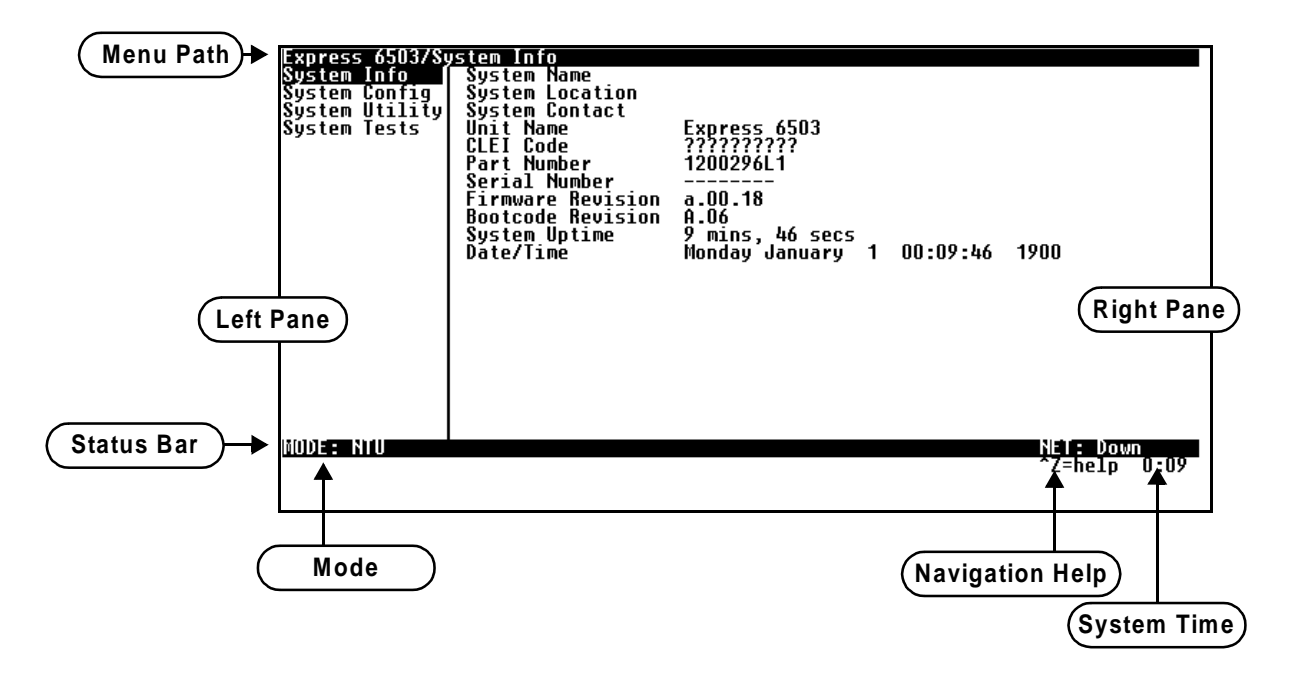

**Figure 16. Top-level Terminal Menu Window**

### <span id="page-31-3"></span><span id="page-31-0"></span>**Menu Path**

The first line of the terminal menu window (the menu path) shows the session's current position (path) in the menu structure. For example, [Figure 16](#page-31-0) shows the top-level menu with the cursor on the **SYSTEM INFO** submenu; therefore, the menu path reads **EXPRESS 6503 SYSTEM INFO**.

### <span id="page-31-4"></span>**Window Panes**

<span id="page-31-5"></span>When you first start a terminal menu session, the terminal menu window is divided into left and right panes. The left pane shows the list of available submenus, while the right pane shows the contents of the currently selected submenu.

#### **Window Pane Navigation**

Use the following chart to assist you in moving between and within the two window panes.

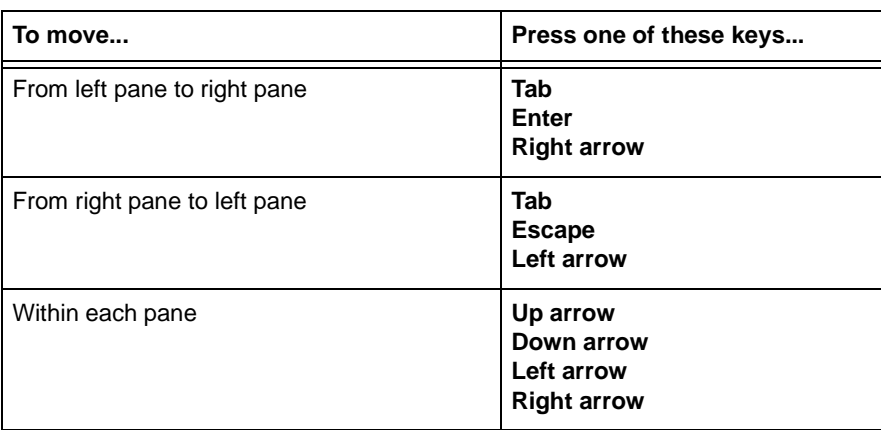

#### <span id="page-32-0"></span>**Right Window Pane Notation**

The right window pane shows the contents of the currently selected menu. These contents can include both submenu items and data fields. Some submenus contain additional submenus and some data fields contain additional data fields. The following chart explains the notation used to identify these additional items.

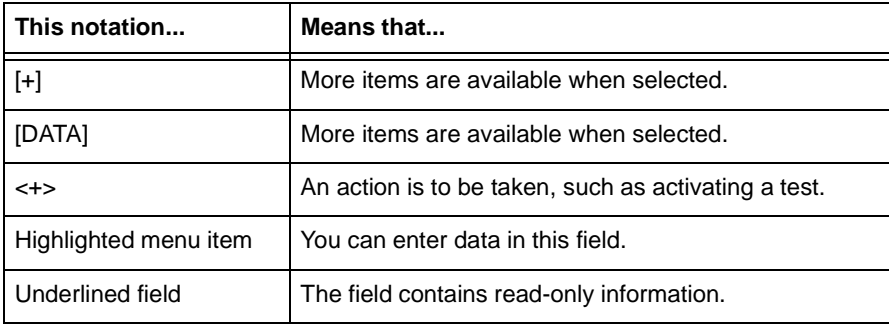

## <span id="page-32-1"></span>**Additional Terminal Menu Window Features**

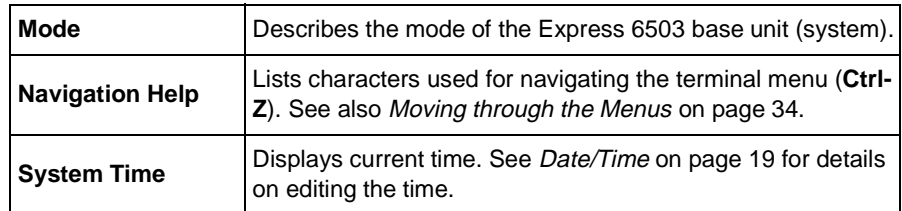

## <span id="page-32-2"></span>**Navigating Using the Keyboard Keys**

You can use various keystrokes to move through the terminal menus, to manage a terminal menu session, and to configure the system. Press **Ctrl-Z** to activate a pop-up screen listing the navigation keystrokes.

## <span id="page-33-0"></span>**Moving through the Menus**

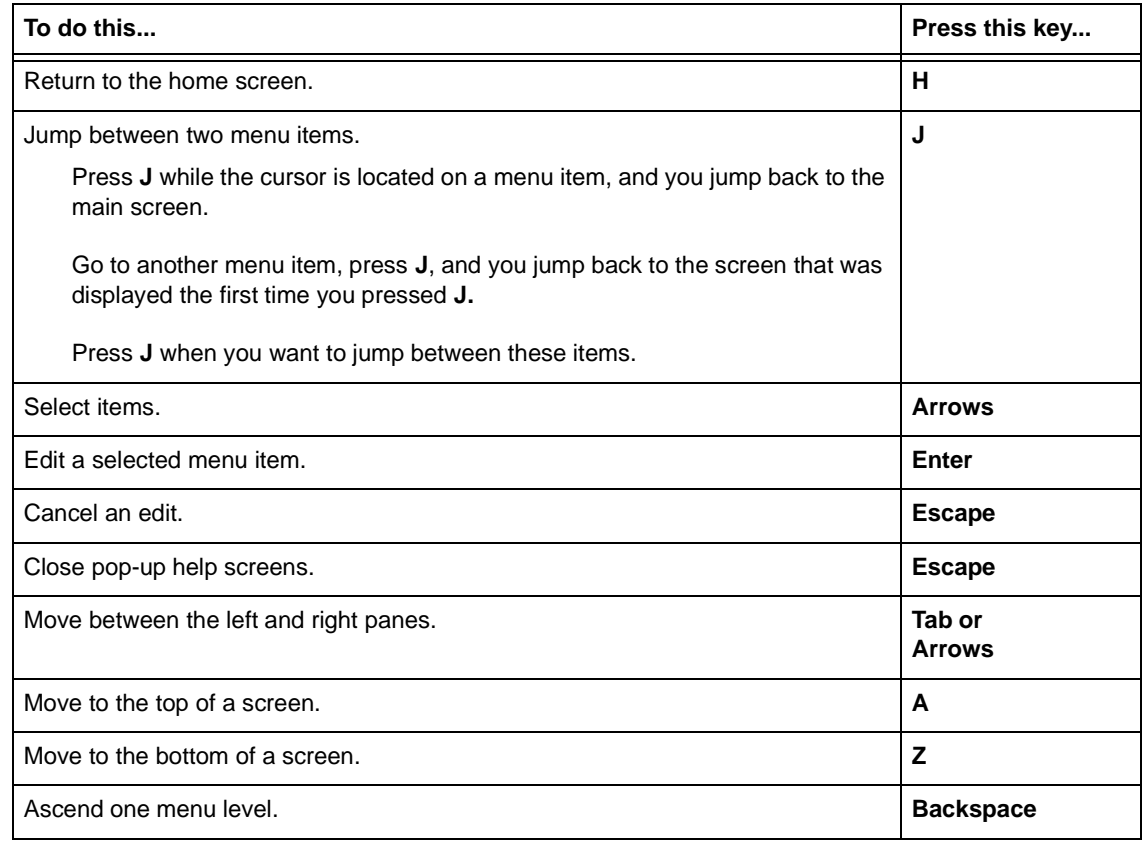

## <span id="page-33-1"></span>**Session Management Keystrokes**

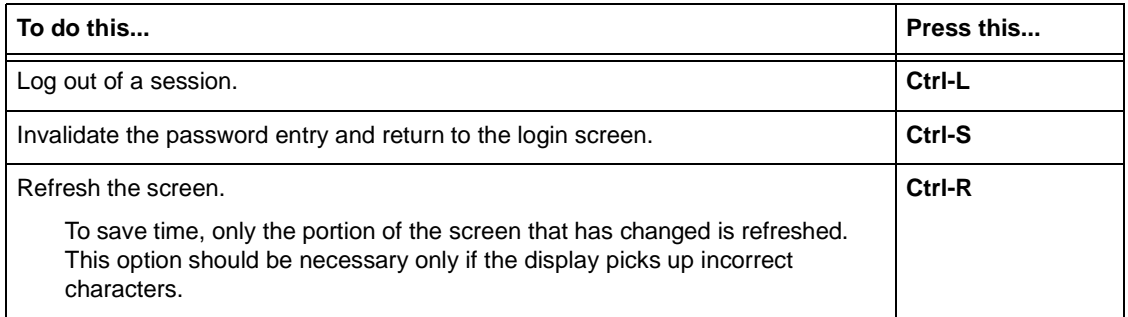

### <span id="page-34-0"></span>**Configuration Keystrokes**

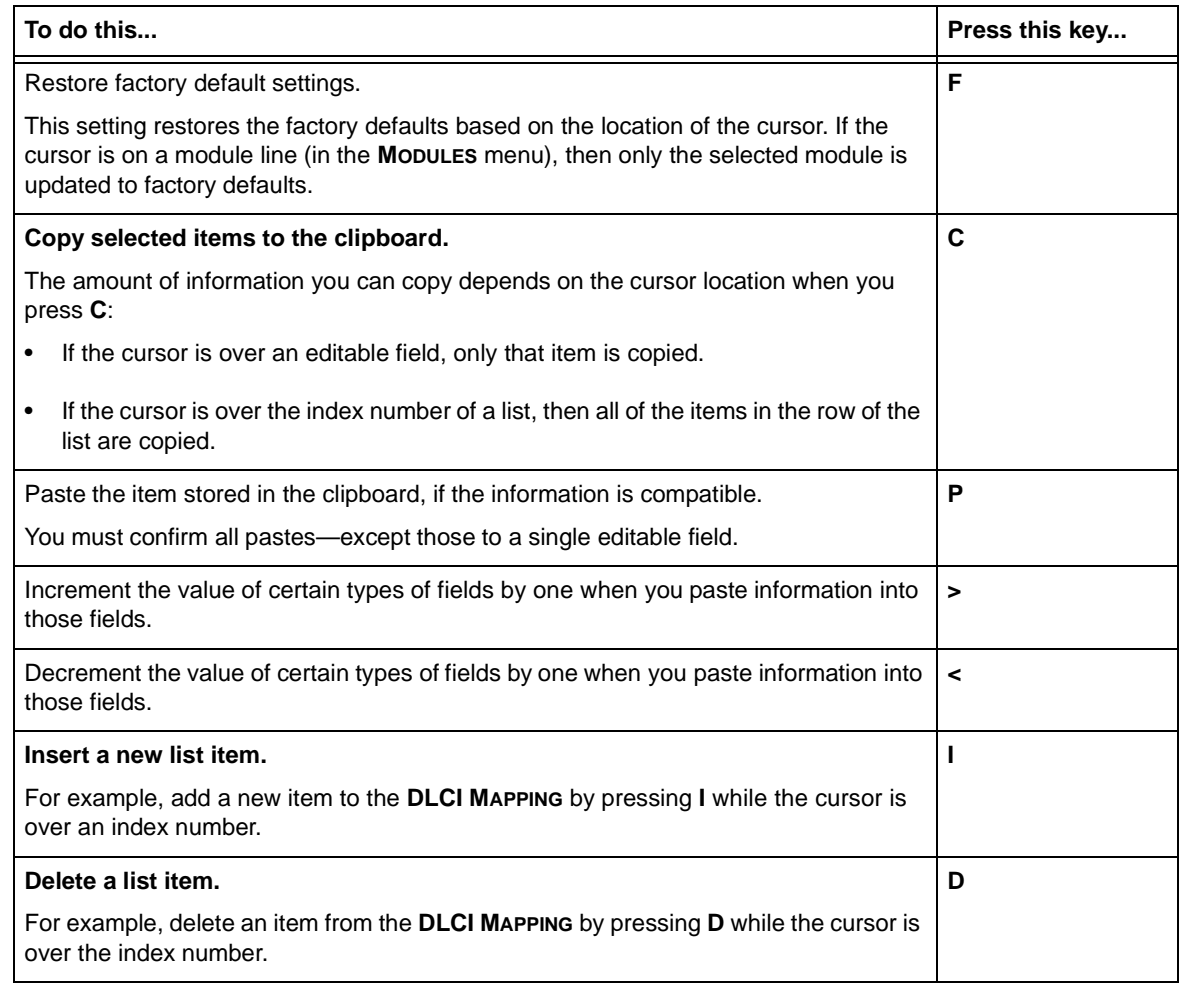

### <span id="page-34-1"></span>**Getting Help**

The bottom line of the terminal menu window contains context-sensitive help information. When the cursor is positioned over a set of configuration items, a help message displays (when available) providing a description of the item. When more detailed help is available for a particular item, **^A** displays at the bottom of the window. At this point, if you press **Ctrl-A,** a pop-up help screen displays with information about the item.

Press **Ctrl-Z** to activate the help screen that displays the available keystrokes you can use to navigate the terminal menus.

## **APPENDIX B. UPDATING EXPRESS 6503 FIRMWARE USING XMODEM**

<span id="page-35-0"></span>The Express 6503 supports firmware updating using XMODEM transfer protocol via the base unit's **CRAFT** port. XMODEM is found in the VT 100 terminal emulation application in the ADTRAN Utilities package and in most PC VT 100 communications software packages.

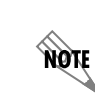

*Make certain that the communications software package being used has flow control turned off.*

Before beginning this procedure, you must obtain the appropriate update file from ADTRANTechnical Support at **(888) 4ADTRAN (423-8726)**.

An XMODEM download can be initiated by pressing B and cycling power to the unit or by using the console menus. The following materials are required.

- VT 100 terminal or PC with VT 100 terminal emulation software
- XMODEM software

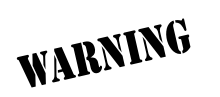

*To prevent electrical shock, do not install equipment in a wet location or during a lightning storm.*

**CAUTION** 

*Electronic modules can be damaged by static electrical discharge. Before handling modules, wear an antistatic discharge wrist strap to prevent damage to electronic components. Place modules in antistatic packing material when transporting or storing. When working on modules, always place them on an approved antistatic mat that is electrically grounded.*

### <span id="page-35-1"></span>**Updating Firmware**

**Perform the Steps Below in the Order Listed**

**1. Using a VT 100 terminal emulation communication software package which contains XMODEM protocol support, set the transmit rate of the emulation software to 9600 baud.**

#### **2. Press B while powering up the Express 6503.**

*To shorten transmit time, select the option from the menu to change the transmit rate to 115.2 baud or the highest rate supported by the terminal emulation software. If this transmit rate is changed, change emulation software properties to match this rate and disconnect and connect again. Press* **Enter** *until the menu appears.*

- **3. Choose option 1, BEGIN XMODEM DOWNLOAD NOW, from the menu to start the XMODEM file download.**
- **4. Press Y at the START FLASH DOWNLOAD NOW prompt to continue with the XMODEM file transfer.**

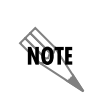

**AQIE** 

*When Express 6503 is ready to receive the XMODEM upload, the menu screen will display* **Transmit Flash . . . download file now***. If this does not appear, please review the steps above for possible configuration errors.*

**5. From the terminal emulation software, begin the XMODEM upload by using the appropriate command sequence. (If necessary, refer to terminal emulation software documentation for help. Also, when specifying the filename, ensure that the file transferred is the one provided by ADTRAN. Otherwise, the update will not complete successfully.)**

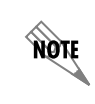

*Because XMODEM data is being transferred in-band through the menu interface, the VT 100 menus of Express 6503 will be inoperable from the* **CRAFT** *port.*

- **6. When the update has successfully completed, TRANSFER COMPLETE appears in the terminal window. If an error occurs during the update, an error message will display in the terminal window. If this occurs, return to Step 3 and attempt the update again. If the same error occurs, contact ADTRAN Technical Support.**
- **7. After the TRANSFER COMPLETE message has been displayed, cycle the power to the Express 6503.**

**8. Change the emulation software properties to 9600 baud. Disconnect and connect to the unit at this transmit rate and continue configuring the unit as normal.**

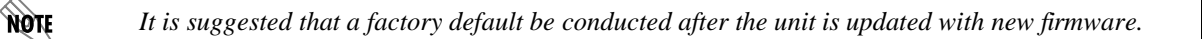

### <span id="page-37-0"></span>**Updating Firmware via the Console Menus**

- **1. Using a VT 100 terminal emulation communication software package which contains XMODEM protocol support, log in to Express 6503.**
- **2. Select SYSTEM UTILITY/UPDATE FIRMWARE.**
- **3. Select XMODEM for TRANSFER METHOD.**
- **4. Press Enter on START TRANSFER <+>.**
- **5. When prompted, press Y to erase flash.**

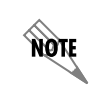

*When Express 6503 is ready to receive the XMODEM upload, the menu screen will clear and display* **Transmit Flash . . . download file now***. If this does not appear, please review the steps above for possible configuration errors.*

**6. From the terminal emulation software, begin the XMODEM upload by using the appropriate command sequence. (If necessary, refer to terminal emulation software documentation for help. Also, when specifying the filename, ensure that the file transferred is the one provided by ADTRAN. Otherwise, the update will not complete successfully.)**

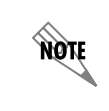

*Because XMODEM data is being transferred in-band through the menu interface, the VT 100 menus of Express 6503 will be inoperable from the* **CRAFT** *port.*

**7. When the update has successfully completed, TRANSFER COMPLETE displays in TRANSFER STATUS. The module restarts immediately and resumes operation. If an error occurs during the update, an error message will display in the TRANSFER STATUS field. If this occurs, return to Step 3 and attempt the update again. If the same error occurs, contact ADTRAN Technical Support.**